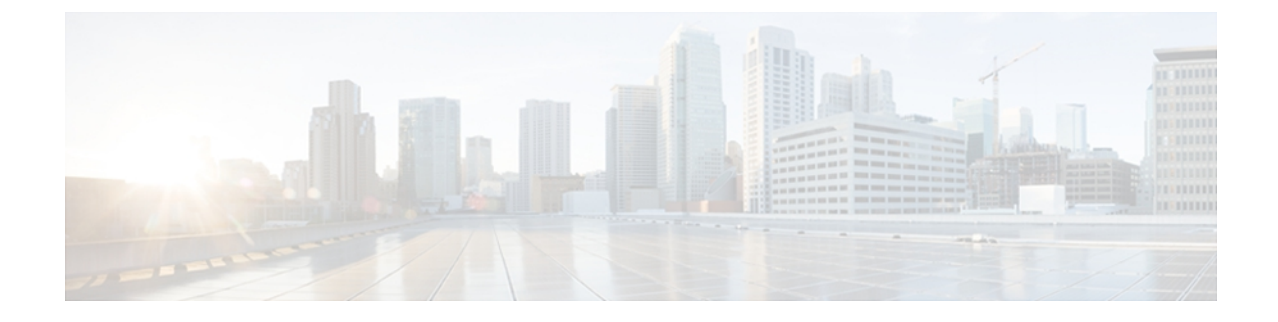

# トラブルシューティングとメンテナンス

この章では、Cisco Unified IP Phone 7931G または IP テレフォニー ネットワークの問題をトラブ ルシューティングする際に役立つ情報を提供します。 また、電話機のクリーニング方法とメン テナンス方法についても説明します。

トラブルシューティングの詳細については、『*Using the 79xx StatusInformationForTroubleshooting*』 テクニカル ノートを参照してください。この情報は、次の URL で Cisco.com 登録ユーザに向け て提供されています。

[http://www.cisco.com/en/US/products/hw/phones/ps379/products\\_tech\\_note09186a00800945bd.shtml](http://www.cisco.com/en/US/products/hw/phones/ps379/products_tech_note09186a00800945bd.shtml) この章は、次の項で構成されています。

- [トラブルシューティング](#page-0-0), 1 ページ
- [メンテナンス](#page-24-0), 25 ページ

# <span id="page-0-0"></span>トラブルシューティング

この章の内容は、次のとおりです。

# 起動時の問題

[電話機起動時の確認](IP31_BK_I3B26B34_00_admin-guide-7931g_chapter_011.pdf#unique_81)で説明したとおり、Cisco Unified IP Phone をネットワークに設置し、Cisco Unified Communications Manager に追加すると、電話機が起動します。 電話機が正しく起動しない 場合は、次の項のトラブルシューティング情報を参照してください。

## **Cisco Unified IP Phone** が通常の起動プロセスを実行しない

## 問題

Cisco Unified IP Phone をネットワーク ポートに接続すると、電話機は通常の起動プロセスを実行 し、LCD スクリーンに情報が表示されます。

#### 原因

電話機が起動プロセスを実行しない場合、ケーブル不良、不正な接続、ネットワークの停止、電 力の不足などの原因が考えられます。 または、電話機が動作していない可能性もあります。

#### ソリューション

電話機が動作しているかどうかを確認するには、次の手順で、考えられるその他の問題を体系的 に排除します。

- **1** ネットワーク ポートが動作していることを確認します。
	- イーサネット ケーブルを、動作することがわかっているケーブルと交換します。
	- 動作している Cisco Unified IP Phone を別のポートから取り外してこのネットワーク ポー トに接続し、このポートがアクティブであることを確認します。
	- 起動しない Cisco Unified IP Phone を、正常であることがわかっている別のネットワーク ポートに接続します。
	- 起動しない Cisco Unified IPPhone をスイッチのポートに直接接続して、オフィスのパッチ パネル接続を省きます。
- **2** 電話機に電力が供給されていることを確認します。
	- 外部電源を使用している場合は、電気のコンセントが機能していることを確認します。
	- インラインパワーを使用している場合は、代わりに外部電源を使用します。
	- 外部電源を、動作することがわかっているユニットに切り替えます。
	- インラインパワーを使用している場合は、IEEE 802.3af Class 3 をサポートするスイッチに 電話機を接続します。 詳細については、Cisco [Unified](IP31_BK_I3B26B34_00_admin-guide-7931g_chapter_010.pdf#unique_78) IP Phone の電源を参照してくださ い。
- **3** これらを実行しても電話機が正常に起動しない場合は、ハンドセットをオフフックにして電話 機の電源を入れます。 この方法で電話機に電源を投入すると、電話機はバックアップ ソフト ウェア イメージを起動しようとします。
- **4** これらを試しても、電話機が正常に起動しない場合は、電話機を工場出荷時の状態にリセット します。 この説明については[、工場出荷時の状態へのリセット](#page-23-0), (24 ページ) を参照してく ださい。

これらの解決策を試みた後、5 分経過しても Cisco Unified IP Phone のスクリーンに何も表示され ない場合は、シスコのテクニカルサポートの担当者に連絡して、サポートを受けてください。

## **Cisco Unified IP Phone** が **Cisco Unified Communications Manager** に登録されない

電話機が起動プロセスの第1段階(LEDボタンが点滅する)を完了しても、引き続き電話スクリー ンにメッセージが表示される場合、電話機は正常に起動していません。 電話機は、イーサネット

ネットワークに接続され、Cisco UnifiedCommunications Managerサーバに登録されていない限り、 正常に起動できません。

次の項は、電話機が正常に起動しない原因を判別するうえで役立ちます。

## 電話機にエラー メッセージが表示される

#### 問題

起動時にステータス メッセージにエラーが表示されます。

#### ソリューション

電話機が起動プロセスを繰り返している場合は、問題の原因に関する情報を提供するステータス メッセージにアクセスできます。 ステータス メッセージへのアクセスに関する説明、およびエ ラーの可能性とその説明、解決策の一覧については、[ステータスメッセージ (Status Messages) ] [画面](IP31_BK_I3B26B34_00_admin-guide-7931g_chapter_0111.pdf#unique_204)を参照してください。

## 電話機が **TFTP** サーバまたは **Cisco Unified Communications Manager** に接続できない

#### 問題

電話機と、TFTP サーバまたは Cisco Unified Communications Manager との間のネットワークがダウ ンしていると、電話機は正常に起動できません。

#### ソリューション

現在、ネットワークが作動していることを確認してください。

## **TFTP** サーバの設定

問題

TFTP サーバの設定が誤っている可能性があります。

## ソリューション

TFTP 設定を確認してください。 TFTP [設定の確認](#page-16-0), (17 ページ)を参照してください。

## **IP** アドレスおよびルーティング

## 問題

IPアドレッシングおよびルーティングのフィールドが適切に設定されていない可能性があります。

電話機のIPアドレッシングおよびルーティングの設定を確認する必要があります。DHCPを使用 している場合は、DHCPサーバがこれらの値を提供します。電話機にスタティックIPアドレスを 割り当てている場合は、これらの値を手動で入力する必要があります。 DHCP [設定の確認](#page-15-0), (16 ページ)を参照してください。

## **DNS** 設定の確認

問題

DNS 設定が誤っている可能性があります。

#### ソリューション

TFTP サーバまたは Cisco Unified Communications Manager を参照するために DNS を使用している 場合は、DNSサーバが指定されていることを確認してください。DNS[設定の確認](#page-16-1), (17ページ) を参照してください。

#### 電話機での **Cisco Unified Communications Manager** の設定

## 問題

電話機には、Cisco Unified Communications Manager の情報が正しく反映されている可能性があり ます。

#### ソリューション

Cisco Unified IP Phone の設定ボタンを押して [デバイス設定(Device Configuration)] を選択し、 [CM の設定 (CM Configuration) ] オプションを確認します (このメニューの表示方法については [ネットワークの設定メニューを](IP31_BK_I3B26B34_00_admin-guide-7931g_chapter_0100.pdf#unique_37)参照してください)。

Cisco Unified IPPhone は、割り当てられている Cisco Unified Communications Manager グループ内の すべての Cisco Unified Communications Manager サーバに Transmission Control Protocol (TCP; 伝送 制御プロトコル)接続を開始しようとします。これらのオプションのいずれにもIPアドレス、あ るいは [アクティブ(Active)] 状態または [スタンバイ(Standby)] 状態の表示が含まれない場合 は、電話機は Cisco Unified Communications Manager に正しく登録されていません。 この問題を解 決するためのヒントについては、Cisco Unified [Communications](#page-4-0) Manager 電話機の登録, (5 ペー ジ)を参照してください。

## **Cisco CallManager** および **TFTP** サービスの未作動

#### 問題

Cisco CallManager または TFTP サービスが作動していない場合は、電話機が正常に起動できない ことがあります。 このような状況では、システム全体の障害が発生しており、他の電話機やデバ イスも正常に起動できなくなっている可能性があります。

Cisco CallManager サービスが作動していない場合は、コールを確立するためにこのサービスに依 存しているネットワーク上のすべてのデバイスが影響を受けます。 TFTP サービスが作動してい ない場合は、多数のデバイスが正常に起動できません。 詳細については[、サービスの開始](#page-17-0), (18 ページ)を参照してください。

## 設定ファイルの破損

## 問題

この章に記載された他の解決策を試みても解決しない問題が特定の電話機で存続する場合は、設 定ファイルが破損している可能性があります。

## ソリューション

新しい電話機設定ファイルを作成します。 [新しい電話機設定ファイルの作成](#page-17-1), (18 ページ)を参 照してください。

#### <span id="page-4-0"></span>**Cisco Unified Communications Manager** 電話機の登録

## 問題

電話機が Cisco Unified Communications Manager に登録されていません

#### ソリューション

Cisco Unified IP Phone は、電話機がサーバに追加されている場合、または自動登録が有効になっ ている場合にのみ、Cisco Unified Communications Manager サーバに登録できます。 Cisco [Unified](IP31_BK_I3B26B34_00_admin-guide-7931g_chapter_010.pdf#unique_74) Communications Manager [電話機の追加方法の](IP31_BK_I3B26B34_00_admin-guide-7931g_chapter_010.pdf#unique_74)情報と手順を見直して、電話機が Cisco Unified Communications Manager データベースに追加されたことを確認します。

電話機が Cisco Unified Communications Manager データベースに登録されていることを確認するに は、Cisco Unified CM の管理で [デバイス (Device) ] > [電話 (Phone) ] > [検索 (Find) ] を選択し て、MACアドレスに基づいて電話機を検索します。MACアドレスの確認方法については、[Cisco](IP31_BK_I3B26B34_00_admin-guide-7931g_chapter_010.pdf#unique_84) Unified IP Phone MAC [アドレスの特定](IP31_BK_I3B26B34_00_admin-guide-7931g_chapter_010.pdf#unique_84)を参照してください。

電話機がすでに Cisco Unified Communications Manager データベースに登録されている場合は、そ の設定ファイルが損傷している可能性があります。 不明な点については、[新しい電話機設定ファ](#page-17-1) [イルの作成](#page-17-1), (18 ページ)を参照してください。

## **Cisco Unified IP Phone** が **IP** アドレスを取得できない

## 問題

電話機が起動時に IP アドレスを取得できない場合、その電話機が、DHCP サーバと同じネット ワークまたはVLANにないか、または電話機が接続されているスイッチポートが無効になってい る可能性があります。

電話機が接続されているネットワークまたは VLAN が DHCP サーバに接続できること、およびス イッチ ポートが有効であることを確認してください。

## **Cisco Unified IP Phone** に「セキュリティ エラー(**Security Error**)」メッセージが表示 される

## 問題

電話機の画面に「セキュリティ エラー(Security Error)」と表示されます。

## 原因

CiscoUnified IPPhoneが起動すると、内部で電源投入時自己診断テスト(POST)が実行されます。 POSTでは、一部の暗号化機能が存在することがチェックされます。POSTで暗号化機能が欠落し ていることが検出された場合、電話機は起動に失敗し、「セキュリティ エラー(Security Error)」というメッセージが画面に表示されます。

## ソリューション

問題を解決するには、次の手順を実行します。

- **1** 電話機を手動でリセットします。
- **2** 電話機が正常に起動しない場合は、ハンドセットをオフフックにして電話機の電源を入れま す。 この方法で電話機に電源を投入すると、電話機はバックアップ ソフトウェア イメージを 起動しようとします。
- **3** これらを試しても、電話機が正常に起動しない場合は、電話機を工場出荷時の状態にリセット します。 この説明については[、工場出荷時の状態へのリセット](#page-23-0), (24 ページ) を参照してく ださい。

# **Cisco Unified IP Phone** の突然のリセット

電話機が通話中やデスク上でアイドル状態のときにリセットされるという報告をユーザから受け た場合は、原因を調査する必要があります。 ネットワーク接続と Cisco Unified Communications Manager の接続が安定している場合は、Cisco Unified IPPhone が単独でリセットされることはあり ません。

一般的に、電話機がリセットされるのは、イーサネット ネットワークへの接続、または Cisco Unified Communications Manager への接続に問題がある場合です。 次の項は、ネットワーク 内で電話機がリセットされる原因を特定するうえで役立ちます。

## 物理的な接続の問題

## 問題

LAN への物理的な接続が切断されている可能性があります。

#### ソリューション

Cisco Unified IP Phone が接続されているイーサネット接続が作動していることを確認します。 た とえば、電話機が接続されている特定のポートまたはスイッチがダウンしていないか、またスイッ チが再起動中でないかどうかを確認します。 さらにケーブルの切断がないことを確認します。

## 断続的なネットワークの停止

#### 問題

ネットワークは、断続的に停止していることがあります。

## ソリューション

断続的なネットワークの停止は、データ トラフィックと音声トラフィックにそれぞれ異なる影響 を与えます。ネットワークは、検出されないまま断続的に停止していることがあります。この場 合、データ トラフィックでは喪失パケットを再送信し、パケットが受信および送信されたことを 確認できます。ただし、音声トラフィックでは、喪失パケットを取り戻すことはできません。電 話機は、失われたネットワーク接続を再送信するのではなく、リセットしてネットワークへの再 接続を試みます。 音声ネットワークにおける既知の問題に関する情報については、システム管理 者にお問い合わせください。

## **DHCP** 設定のエラー

問題

DHCP 設定が誤っている可能性があります。

## ソリューション

電話機が DHCP を使用するように正しく設定されているかどうかを判別するには、次の手順を実 行することを推奨します。

- **1** 電話機がDHCPを使用するように正しく設定されていることを確認します。詳細については、 [ネットワークの設定メニュー](IP31_BK_I3B26B34_00_admin-guide-7931g_chapter_0100.pdf#unique_37)を参照してください。
- **2** DHCP サーバが正しく設定されていることを確認します。
- **3** DHCP リース期間を確認します。 リース期間を 8 日に設定することを推奨します。

Cisco Unified IP Phone は、DHCP アドレス リースを更新するために、要求タイプ 151 のメッ セージを送信します。DHCPサーバが要求タイプ150のメッセージを必要とする場合、リース の更新は拒否され、電話機は強制的に再起動され、DHCP サーバに新しい IP アドレスを要求 するように強制されます。

## **DNS** エラーまたは他の接続エラー

## 問題

電話機のリセットが繰り返されます。DNS または他の接続に問題がある可能性があります。

#### ソリューション

電話機がリセットを繰り返す場合は、DNS [または接続の問題の判別](#page-18-0), (19 ページ)の手順に従っ て、DNS エラーまたは他の接続エラーを排除します。

## スタティック **IP** アドレスの設定エラー

## 問題

電話機に割り当てられているスタティック IP アドレスが誤っている可能性があります。

#### ソリューション

電話機にスタティックIPアドレスが割り当てられている場合は、正しい設定値が入力されている ことを確認します。

## ボイス **VLAN** のセットアップ エラー

### 問題

ネットワーク使用量が多いとき(たとえば、電話機と同じスイッチに接続されているコンピュー タ上で過度の Web サーフィンを行ったときなど)に Cisco Unified IP Phone がリセットされるよう に思われる場合は、ボイス VLAN が設定されていない可能性があります。

## ソリューション

電話機を個別の補助 VLAN に分離することで、音声トラフィックの品質が向上します。

## 意図的に電話機がリセットされていない

### 問題

Cisco Unified Communications Manager へのアクセス権を持つ管理者が 1 人だけではない場合は、 他の管理者が意図的に電話機をリセットしていないかどうかを確認する必要があります。

電話機のアプリケーションメニューボタンを押して、[設定 (Settings) ]>[ステータス (Status) ] > [ネットワーク統計(Network Statistics)] の順に選択すると、Cisco Unified IP Phone が Cisco Unified Communications Manager からリセット コマンドを受信したかどうかを確認すること ができます。 電話機が最近リセットされた場合は、次のメッセージのいずれかが表示されます。

- Reset-Reset:電話機は、Cisco Unified CM の管理からリセット リセットを受信しました。
- Reset-Restart:電話機は、Cisco UnifiedCMの管理からリセット-リスタートを受信しました。

## 電源の接続の問題

#### 問題

電話機の電源が入っていません。

## ソリューション

外部電源から電話機に電力が供給されていたが、外部電源との接続が失われ、PoE に切り替わっ た場合に、電話機が再起動することがよくあります。 同様に、PoE を使用して電力が供給されて いる電話機が外部電源に接続された場合にも、電話機が再起動することがあります。

# **Cisco Unified IP Phone** のセキュリティの問題

ここでは、Cisco Unified IP Phone のセキュリティ機能のトラブルシューティングに関する情報を 示します。 これらの問題の任意の解決方法、およびセキュリティに関するトラブルシューティン グの詳細情報については、『*Cisco UnifiedCommunications Manager Security Guide*』を参照してくだ さい。

- CTL [ファイルの問題](#page-8-0), (9 ページ)
- 802.1X [認証の問題](#page-10-0), (11 ページ)

## <span id="page-8-0"></span>**CTL** ファイルの問題

ここでは、CTL ファイルに関する問題について説明します。

## 認証エラー。電話機が **CTL** ファイルを認証できない

問題

デバイスの認証エラーが発生しました。

## 原因

CTL ファイルに Cisco Unified Communications Manager の証明書がないか、証明書が不正です。

ソリューション 適切な証明書をインストールします。

#### 電話機が **CTL** ファイルを認証できない

## 問題

電話機が CTL ファイルを認証できません。

## 原因

電話機の CTL ファイル内に、更新された CTL ファイルに署名したセキュリティ トークンがあり ません。

ソリューション

CTLファイル内のセキュリティトークンを変更し、新しいファイルを電話機にインストールしま す。

## **CTL** ファイルは認証されるが、他の設定ファイルが認証されない

## 問題

電話機が CTL ファイル以外の設定ファイルを認証できません。

#### 原因

不正な TFTP レコードが存在するか、電話機の信頼リストの対応する証明書によって設定ファイ ルが署名されていない可能性があります。

## ソリューション

TFTP レコード、および信頼リストの証明書を確認します。

## **ITL** ファイルは認証されるが、他の設定ファイルが認証されない

## 問題

電話機が ITL ファイル以外の設定ファイルを認証できません。

## 原因

設定ファイルは、電話機の信頼リストの対応する証明書によって署名されていない可能性があり ます。

ソリューション

適切な証明書を使用して設定ファイルに再度署名します。

 **Cisco Unified IP Phone 7931G** アドミニストレーション ガイド **for Cisco Unified Communications Manager 9.0**(**SCCP** および **SIP**)

## 電話機が登録されない

## 問題

電話機が Cisco Unified Communications Manager に登録されない。

### 原因

CTLファイルにCisco UnifiedCommunications Managerサーバ用の正しい情報が含まれていません。

ソリューション

CTL ファイル内の Cisco Unified Communications Manager サーバの情報を変更します。

## 署名付き設定ファイルが要求されない

## 問題

電話機が、署名付き設定ファイルを要求しない。

## 原因

CTL ファイルに証明書付きの TFTP エントリが含まれていません。

### ソリューション

証明書付きの TFTP エントリを CTL ファイルに設定します。

## <span id="page-10-0"></span>**802.1X** 認証の問題

П

802.1X 認証の問題は、次の表で説明するカテゴリに分けることができます。

T

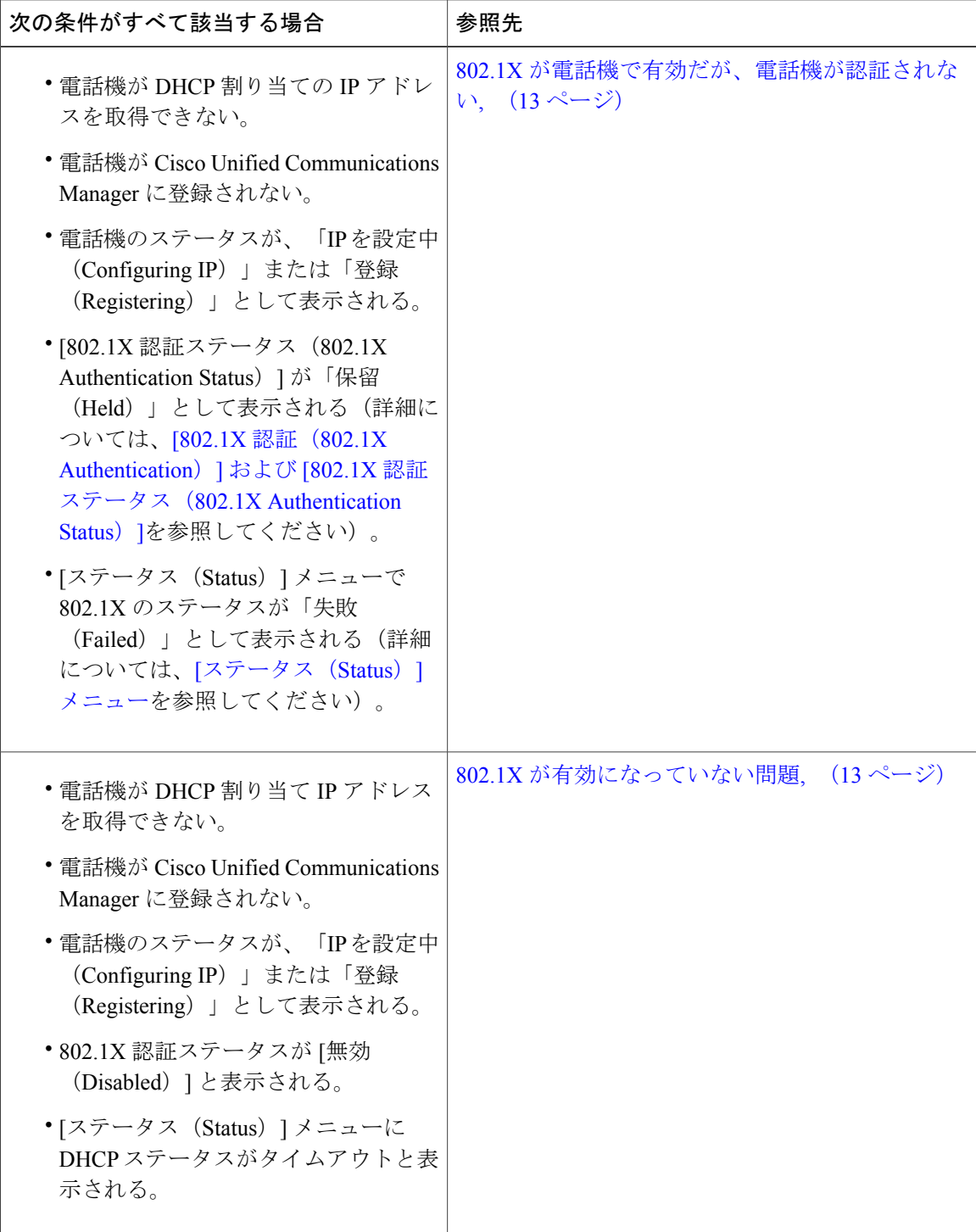

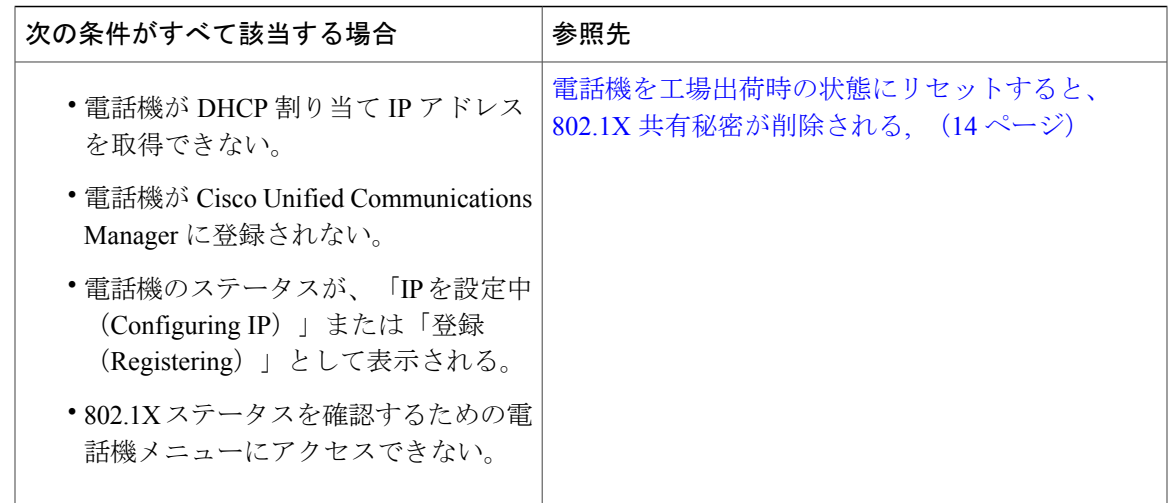

## <span id="page-12-0"></span>**802.1X** が電話機で有効だが、電話機が認証されない

## 問題

電話機を認証できません。

## 原因

このようなエラーは、802.1X 認証が電話機で有効になっていても、電話機を認証できないことを 示します。

## ソリューション

- **1** 必要なコンポーネントが正しく設定されていることを確認します。 [802.1X](IP31_BK_I3B26B34_00_admin-guide-7931g_chapter_01.pdf#unique_36) 認証を参照してく ださい。
- 2 電話機で共有秘密が設定されていることを確認します。[802.1X認証 (802.1X [Authentication](IP31_BK_I3B26B34_00_admin-guide-7931g_chapter_0100.pdf#unique_59))] および [802.1X 認証ステータス (802.1X Authentication Status) ]を参照してください。
	- 共有秘密が設定されている場合は、それと同じ共有秘密が認証サーバに入力されているこ とを確認します。
	- 共有秘密が設定されていない場合は、共有秘密を入力し、認証サーバの共有秘密と一致す ることを確認します。

## <span id="page-12-1"></span>**802.1X** が有効になっていない問題

## 問題

電話機に 802.1X が設定されていません。

#### 原因

これらのエラーは通常、電話機で 802.1X が有効になっていないことを示します。

ソリューション

802,1X を有効にするには、[802.1X 認証(802.1X Authentication)] および [802.1X [認証ステータス](IP31_BK_I3B26B34_00_admin-guide-7931g_chapter_0100.pdf#unique_59) (802.1X [Authentication](IP31_BK_I3B26B34_00_admin-guide-7931g_chapter_0100.pdf#unique_59) Status) ] を参照してください

## <span id="page-13-0"></span>電話機を工場出荷時の状態にリセットすると、**802.1X** 共有秘密が削除される

## 問題

リセット後に電話機が認証されません。

#### 原因

これらのエラーは通常、電話機が工場出荷時の状態にリセットされたことを示します([工場出荷](#page-23-0) [時の状態へのリセット](#page-23-0), (24 ページ)を参照)。 工場出荷時の状態にリセットすると、802.1X 認 証とネットワーク アクセスに必要な共有秘密が削除されます。 これを解決するには、次の 2 つの 選択肢があります。

- スイッチで一時的に 802.1x 認証を無効にする。
- 802.1X 認証を使用しないネットワーク環境へ電話機を一時的に移動する。

これらの状況のいずれかで電話機が正常に起動された後では、802.1X 設定メニューにアクセスし て共有秘密を再入力できます ([802.1X 認証(802.1X [Authentication](IP31_BK_I3B26B34_00_admin-guide-7931g_chapter_0100.pdf#unique_59))] および [802.1X 認証ステー タス (802.1X [Authentication](IP31_BK_I3B26B34_00_admin-guide-7931g_chapter_0100.pdf#unique_59) Status) 1を参照)。

# 音声とビデオの問題

ここでは、音声とビデオの問題を解決する方法について説明します。

## 電話機のディスプレイが波打つ

## 問題

画面上の線が歪んだり波打ったりしたように見えます。

## 原因

建物内の特定のタイプの旧式の蛍光灯と干渉を起こしている可能性があります。

ソリューション

電話機を蛍光灯から離れた場所に移動するか、または蛍光灯を取り替えることで問題は解決しま す。

## 音声が発生しないパス

## 問題

コール中の 1 人または複数の人に音声が聞こえません。

## ソリューション

少なくとも 1 人の通話者がオーディオを受信できない場合、電話機間の IP 接続が確立されていま せん。 ルータとスイッチの設定をチェックし、IP 接続が正しく設定されていることを確認しま す。

# 一般的な電話コールの問題

次の項は、一般的な電話コールの問題をトラブルシューティングするのに役立ちます。

## コールを確立できない

## 問題

ユーザから、コールを発信できないという苦情が寄せられました。

## 原因

DHCP IP アドレスが割り当てられていない電話機は、Cisco Unified Communications Manager に登 録できません。LCDディスプレイ付きの電話機では、「IP を設定中(Configuring IP)」ま たは「登録(Registering)」というメッセージが表示されます。 LCD ディスプレイが付いて いない電話機では、コールを発信しようとすると(ダイヤル トーンではなく)リオーダー音が再 生されます。

ソリューション

- **1** 次のことを確認してください。
	- **a** イーサネット ケーブルが接続されている。
	- **b** Cisco CallManager サービスが Cisco Unified Communications Manager サーバで作動している。
	- **c** 両方の電話機が同じ Cisco Unified Communications Manager に登録されている。
- **2** 両方の電話機で、オーディオ サーバ デバッグとキャプチャ ログが有効になっています。 必要 な場合は、Java デバッグを有効にしてください。

## 電話機が **DTMF** 番号を認識しない、または番号が遅延する

## 問題

キーパッドの使用時に番号が欠落したり遅延したりするという苦情がユーザから寄せられます。

#### 原因

キーの押下が速すぎると、番号が欠落したり遅延したりする可能性があります。

#### ソリューション

キーを速く押し下げないようにします。

# <span id="page-15-0"></span>トラブルシューティング手順

ここでは、問題のトラブルシューティングに使用できる手順について説明します。

## **DHCP** 設定の確認

## 手順

- ステップ **1** 電話機の [設定(Settings)] > [ネットワークの設定(Network Configuration)] メニューで、次のオ プションを確認します。
	- [DHCP サーバ(DHCP Server)] フィールド:電話機にスタティック IP アドレスを割り当て ている場合は、[DHCP サーバ(DHCP Server)] オプションに値を入力する必要はありませ ん。ただし、DHCPサーバを使用している場合は、このオプションに値が指定されている必 要があります。 値が指定されていない場合は、IP ルーティングおよび VLAN の設定を確認 してください。 『*Troubleshooting Switch Port Problems*』を参照してください。このマニュア ルは、次の URL から入手できます。

<http://www.cisco.com/warp/customer/473/53.shtml>

- [IPアドレス(IPAddress)]、[サブネットマスク(SubnetMask)]、[デフォルトルータ(Default Router)] の各フィールド:電話機にスタティック IP アドレスを割り当てている場合は、こ れらのオプションの設定値を手動で入力する必要があります。
- ステップ **2** DHCP を使用している場合は、DHCP サーバによって配布された IP アドレスを確認してくださ い。 『*Understanding and Troubleshooting DHCP in Catalyst Switch or Enterprise Networks*』を参照し てください。このマニュアルは、次の URL から入手できます。 <http://www.cisco.com/warp/customer/473/100.html#41>

## 関連トピック

ネットワークの設定メニュー

## <span id="page-16-1"></span>**DNS** 設定の確認

## 手順

- ステップ **1** 電話機の[設定(Settings)] > [ネットワークの設定(NetworkConfiguration)]メニューにある[DNS サーバ 1(DNS Server 1)] オプションで、DNS 設定を確認します。
- ステップ **2** DNS サーバに、TFTP サーバと Cisco Unified Communications Manager システムの CNAME エント リが存在することを確認します。
- ステップ **3** DNS が逆ルックアップを実行するように設定されていることを確認します。

## 関連トピック

[設定 (Settings) | メニューの表示

## <span id="page-16-0"></span>**TFTP** 設定の確認

## 手順

- ステップ **1** 電話機で使用されるTFTPサーバのIPアドレスを調べるには、電話機の設定ボタンを押し、[IPv4] > [ネットワークの設定(Network Configuration)] の順に選択して、[TFTP サーバ 1(TFTP Server 1)] オプションまでスクロールします。
- ステップ **2** 電話機にスタティック IP アドレスを割り当てている場合は、手動で [TFTP サーバ 1(TFTPServer 1) ] オプションに設定値を入力する必要があります。
- ステップ **3** DHCPを使用している場合は、電話機はTFTPサーバのアドレスをDHCPサーバから取得します。 オプション 150 で、設定した IP アドレスを確認します。
- ステップ **4** また、電話機が代替 TFTP サーバを使用できるように設定することもできます。 このような設定 は、電話機の場所を最近移動した場合などに特に役立ちます。

### 関連トピック

ネットワークの設定メニュー

## <span id="page-17-0"></span>サービスの開始

サービスを開始または停止するには、事前にサービスをアクティブにする必要があります。 サービスをアクティブにするには、「ツール (Tools) ]>[サービスの開始 (Service Activation)] を選択します。 (注)

サービスを開始するには、次の手順を実行します。

## 手順

- ステップ **1** Cisco Unified CM の管理で、[ナビゲーション(Navigation)] ドロップダウン リストから [Cisco Unified サービスアビリティ (Cisco Unified Serviceability) ] を選択し、[移動(Go)] をクリックし ます。
- ステップ **2** [ツール(Tools)] > [コントロール センターの機能サービス(Control Center Feature Services)] を 選択します。
- ステップ **3** [サーバ(Server)] ドロップダウン リストで、プライマリの Cisco Unified Communications Manager サーバを選択します。 ウィンドウに、選択したサーバのサービス名、サービスのステータス、およびサービスを停止ま たは開始するためのサービス コントロール パネルが表示されます。
- <span id="page-17-1"></span>ステップ4 サービスが停止している場合は、対応するオプション ボタンをクリックし、[開始 (Start)] をク リックします。 [サービス状況 (Service Status) ]記号が四角形から矢印に変わります。

## 新しい電話機設定ファイルの作成

この章に記載された他の解決策を試みても解決しない問題が特定の電話機で存続する場合は、設 定ファイルが破損している可能性があります。

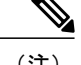

- (注) Cisco Unified Communications Manager データベースから電話機を削除すると、その設定 ファイルが Cisco Unified Communications Manager TFTP サーバから削除されます。 電話機 の電話番号 (1 つまたは複数) は、Cisco Unified Communications Manager データベースに 残ります。 これらは、「未定義の DN」と呼ばれ、他のデバイスで使用できます。 未定 義の DN を他のデバイスで使用しない場合は、それらを Cisco Unified Communications Manager データベースから削除します。 ルート プラン レポートを使用すると、未定義の DNを表示および削除できます。詳細については、『*Cisco UnifiedCommunications Manager Administration Guide*』を参照してください。
	- 電話ボタン テンプレートのボタンを変更したり、異なる電話ボタン テンプレートを電話 機に割り当てたりすると、電話機から電話番号にアクセスできなくなることがあります。 Cisco Unified Communications Manager データベースでは、引き続き電話番号が電話機に割 り当てられていますが、コールに応答するためのボタンが電話機にないためです。 これ らの電話番号は、電話機から消去し、必要に応じて削除してください。

新しい設定ファイルを作成するには、次の手順を実行します。

## 手順

- ステップ1 Cisco Unified Communications Manager で、「デバイス (Device) ]> [電話 (Phone) ]> [検索 (Find)] を選択して、問題が発生している電話機を特定します。
- ステップ **2** [削除(Delete)] を選択して、電話機を Cisco Unified Communications Manager データベースから削 除します。
- ステップ **3** 電話機を Cisco Unified Communications Manager データベースに追加し直します。 詳細について は、Cisco Unified Communications Manager [電話機の追加方法](IP31_BK_I3B26B34_00_admin-guide-7931g_chapter_010.pdf#unique_74)を参照してください。
- <span id="page-18-0"></span>ステップ **4** 電話機の電源をオフ/オンします。

## **DNS** または接続の問題の判別

まだ電話機がリセットを繰り返す場合は、次の手順で、DNS エラーまたは他の接続エラーを排除 します。

## 手順

- ステップ **1** [削除(Erase)]ソフトキーを使用して、電話機の設定をデフォルト値にリセットします。詳細に ついては、Cisco Unified IP Phone [のリセットまたは復元](#page-22-0), (23 ページ)を参照してください。
- ステップ **2** 次の操作を実行して、DHCP および IP の設定を変更します。
	- a) DHCP を無効にします。 この説明については、[ネットワークの設定メニュー](IP31_BK_I3B26B34_00_admin-guide-7931g_chapter_0100.pdf#unique_37) を参照してくだ さい。
- b) 電話機にスタティック IP 値を割り当てます。 この説明については[、ネットワークの設定メ](IP31_BK_I3B26B34_00_admin-guide-7931g_chapter_0100.pdf#unique_37) [ニュー](IP31_BK_I3B26B34_00_admin-guide-7931g_chapter_0100.pdf#unique_37) を参照してください。 機能している他の Cisco Unified IP Phone で使用しているものと 同じデフォルト ルータの設定を使用します。
- c) TFTPサーバを割り当てます。[ネットワークの設定メニュー](IP31_BK_I3B26B34_00_admin-guide-7931g_chapter_0100.pdf#unique_37)を参照してください。機能してい る他の Cisco Unified IP Phone で使用しているものと同じ TFTP サーバの設定を使用します。
- ステップ **3** Cisco Unified Communications Manager サーバで、正しい IP アドレスにマッピングされている正し い Cisco Unified Communications Manager サーバ名がローカル ホストファイルに指定されているこ とを確認します。
- ステップ4 Cisco Unified Communications Manager で、「システム (System) 1>「サーバ (Server) 1を選択し、 サーバが DNS 名ではなく IP アドレスで参照されていることを確認します。
- ステップ5 Cisco Unified Communications Manager で、[デバイス (Device)] > [電話 (Phone)] を選択し、この Cisco Unified IP Phone に正しい MAC アドレスが割り当てられていることを確認します。 MAC ア ドレスの確認方法については、Cisco Unified IP Phone MAC [アドレスの特定を](IP31_BK_I3B26B34_00_admin-guide-7931g_chapter_010.pdf#unique_84)参照してください。
- ステップ **6** 電話機の電源をオフ/オンします。

# 一般的なトラブルシューティング情報

次の表に、Cisco Unified IP Phone の一般的なトラブルシューティング情報を示します。

| 要約                                                                                   | 説明                                                                                                    |
|--------------------------------------------------------------------------------------|----------------------------------------------------------------------------------------------------|
| デイジーチェーニング IP 電話                                                                     | シスコでは、PCポートを介したIP Phone 間の接続はサポートし<br>ていません。各IP Phone は、スイッチポートに直接接続する必<br>要があります。 電話機が1つの回線にまとめて接続されている<br>場合 (PCポートを使用したデイジーチェーニング)、それらの<br>電話機は動作しません。                              |
| G.729プロトコルを使用してデ<br>ジタル携帯電話にコールした<br>場合の音声品質が悪い                                      | Cisco Unified Communications Manager では、G.729 プロトコルを<br>使用するようにネットワークを設定できます(デフォルトは<br>G.711)。 G.729 を使用すると、IP Phone とデジタル携帯電話と<br>の間のコールは音声品質が悪くなります。 G.729 は、必要不可<br>欠な場合だけ使用してください。 |
| 長時間のブロードキャスト ス<br>トームのために、IP Phone がリ<br>セットされたり、コールの発<br>信や応答ができなかったりす<br>ることがあります。 | ボイス LAN 上の長時間(数分間)にわたるレイヤ2ブロード<br>キャスト ストームのために、IP Phone がリセットされたり、ア<br>クティブなコールが失われたり、コールの発信や応答ができな<br>くなることがあります。ブロードキャストストームが終了する<br>まで、電話機が起動しないことがあります。                           |

表 **1**:**Cisco Unified IP Phone** のトラブルシューティング

 $\overline{\mathsf{I}}$ 

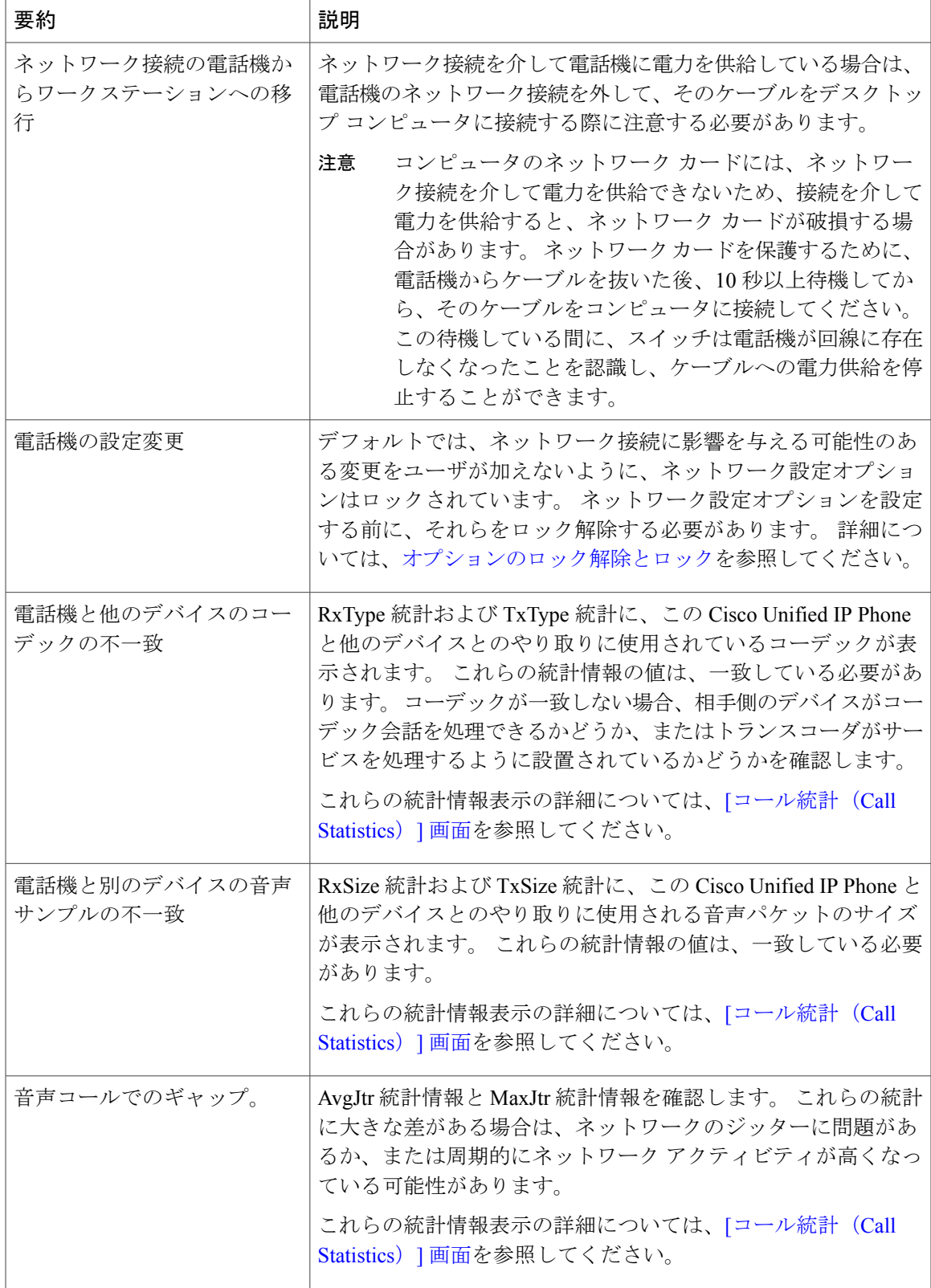

T

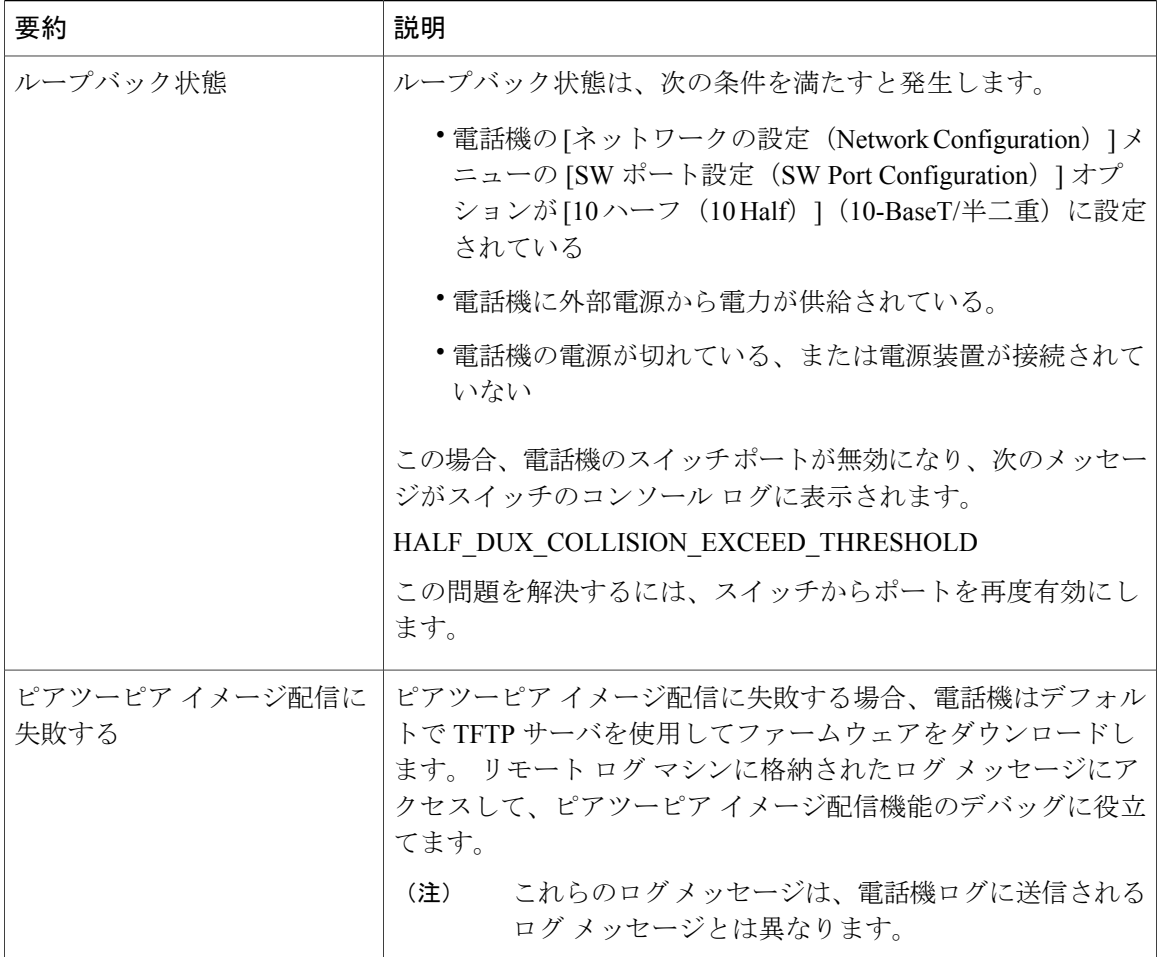

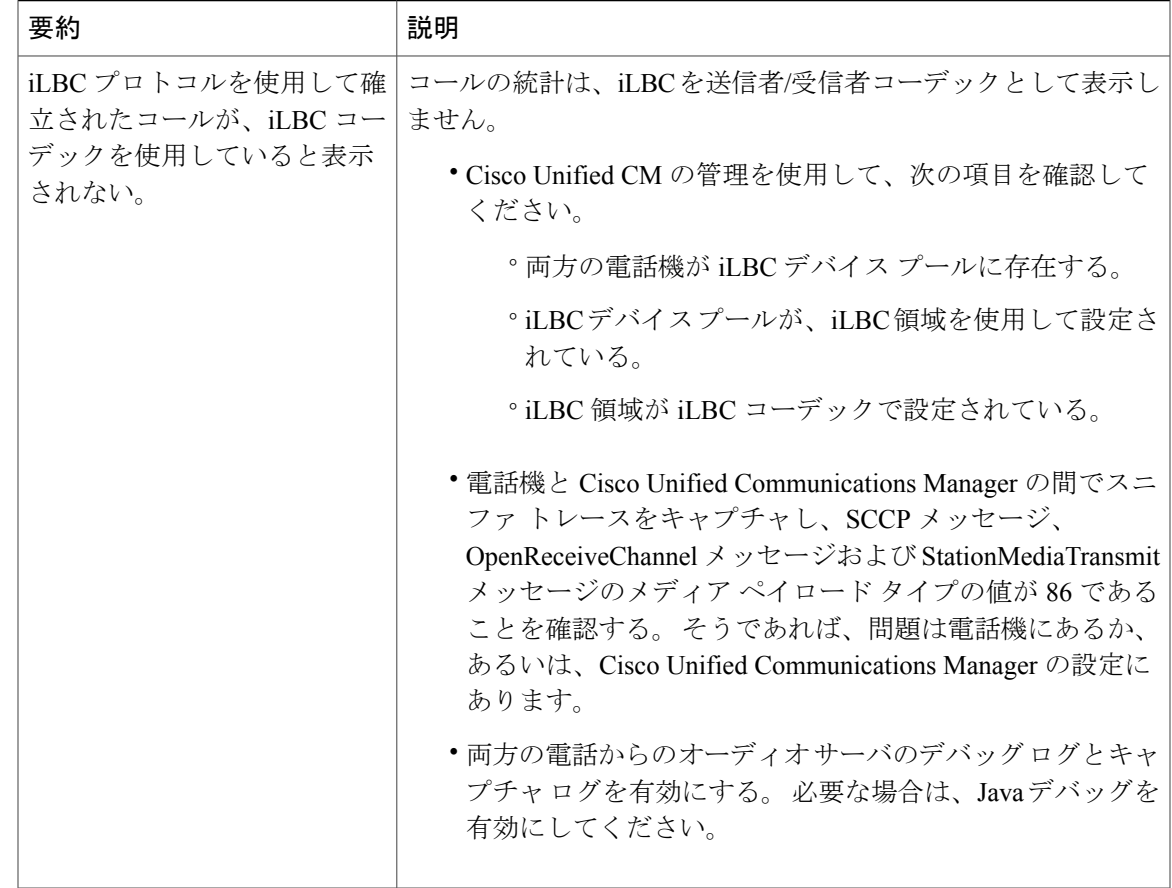

# <span id="page-22-0"></span>**Cisco Unified IP Phone** のリセットまたは復元

Cisco Unified IP Phone をリセットまたは復元するには、一般的に次の 2 つの方法があります。

# 基本的なリセット

Г

Cisco Unified IP Phone の基本的なリセットを実行すると、電話機にエラーが発生している状態か ら復旧したり、各種の設定およびセキュリティ設定をリセットまたは復元したりすることができ ます。

次の表に、基本的なリセットの実行方法を示します。 電話機が起動した後はいつでも、この手順 を使用して電話機をリセットすることができます。 状況に応じて適切な操作を選択します。

## 表 **2**:基本的なリセットの方法

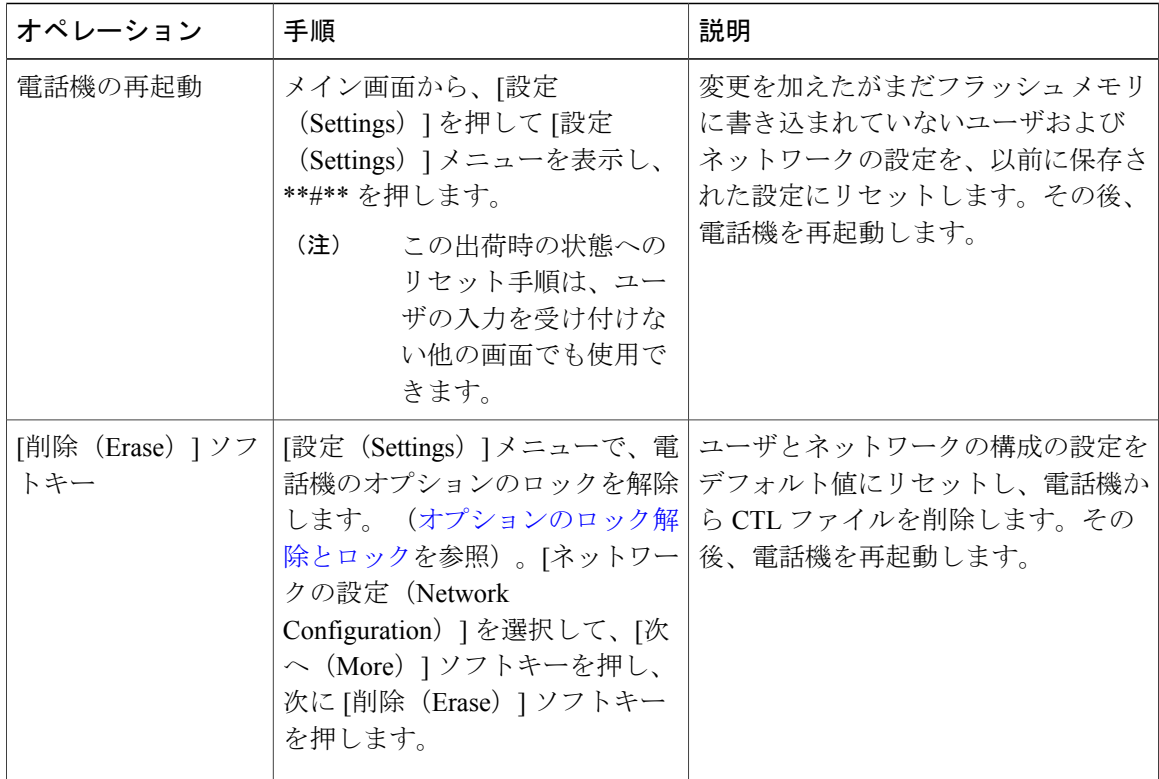

## <span id="page-23-0"></span>工場出荷時の状態へのリセット

Cisco Unified IP Phone を工場出荷時の状態にリセットすると、次の情報が消去されたり、デフォ ルト値にリセットされたりします。

- CTL ファイル:消去されます。
- Locally Significant Certificate (LSC; ローカルで有効な証明書):消去されます。
- ユーザ設定:デフォルト値にリセットされる。
- ネットワーク設定:デフォルト値にリセットされる。
- 通話履歴:消去される。
- ロケール情報:デフォルト値にリセットされる。
- 電話機のアプリケーション:削除される。電話機は、電話機モデルに応じてterm70.default.loads ファイルまたは term71.default.loads ファイルをロードすることによって復旧されます。

工場出荷時の状態にリセットする前に、次の条件を満たしていることを確認します。

• 電話機が DHCP 対応のネットワーク上にある。

- 有効な TFTP サーバが DCHP サーバの DHCP オプション 150 またはオプション 66 に設定さ れている。
- term70.default.loads ファイルまたは term71.default.loads ファイル、およびそのファイルで指定 されたファイルが、DHCP パケットで指定された TFTP サーバで使用できる。

電話機を出荷時の状態にリセットするには、次の手順を実行します。

#### 手順

- ステップ **1** 電話機の電源コードを抜き、もう一度差し込みます。 電話機は、電源投入サイクルを開始します。
- ステップ **2** 電話機の電源を投入し、スピーカー ボタンが点滅する前に、# を押したままにします。 各回線ボタンが順にオレンジ色で点滅するまで、#を押したままにします。
- ステップ **3** # を離し、123456789\*0# を押します。 番号を押し間違えたときは、任意のキーを続けて2回押します。この場合、出荷時の状態にリセッ トしません。 これらのキーを押すと、電話機の回線ボタンがオレンジ色で点滅し、続いて緑色で点滅し、電話 機で出荷時の状態へのリセットプロセスが実行されます。このプロセスには数分かかることがあ

ります。 工場出荷時の状態にリセットするプロセスが完了して、メイン画面が表示されるまで、電話機の

# その他のトラブルシューティング情報

電源を切らないでください。

Cisco Unified IPPhoneのトラブルシューティングについてさらに疑問がある場合は、次のCisco.com Web サイトで詳細な情報を得ることができます。

• Cisco Unified IP Phone のトラブルシューティング情報のリソース:

[http://www.cisco.com/en/US/products/hw/phones/ps379/tsd\\_products\\_support\\_series\\_home.html](http://www.cisco.com/en/US/products/hw/phones/ps379/tsd_products_support_series_home.html)

•シスコの製品およびサービス(技術サポートおよびマニュアル):

[http://www.cisco.com/en/US/products/sw/voicesw/tsd\\_products\\_support\\_category\\_home.html](http://www.cisco.com/en/US/products/sw/voicesw/tsd_products_support_category_home.html)

# <span id="page-24-0"></span>メンテナンス

この項は、次のトピックで構成されています。

# 品質レポート ツール

品質レポートツール (ORT) は、Cisco Unified IP Phone の音声品質と一般的な問題をレポートす るツールです。 QRT 機能は、Cisco Unified Communications Manager のインストールの一部として インストールされます。

QRT を使用するように Cisco Unified IP Phone を設定できます。 そのように設定した場合、ユーザ は [品質 (QRT) ] ソフトキーを押して電話機のコールに関する問題を報告できます。 このソフト キーは、Cisco Unified IP Phoneが「接続しました (Connected)」、「接続時(会議打診)(Connected Conference)」、「接続時(転送打診)(ConnectedTransfer)」、または「オンフック(OnHook)」 の状態のときにだけ使用できます。

ユーザが [品質 (QRT) 1ソフトキーを押すと、問題のカテゴリのリストが表示されます。 ユーザ が該当する問題カテゴリを選択すると、このフィードバックが XML ファイルに記録されます。 実際に記録される情報は、ユーザがいずれのカテゴリを選択したか、および送信先のデバイスが Cisco Unified IP Phone かどうかによって異なります。

QRT の使用に関する詳細については、『*Cisco Unified Serviceability Administration Guide*』を参照し てください。

# 音声品質のモニタリング

ネットワーク内で送受信されるコールの音声品質を測定するために、Cisco Unified IPPhoneでは、 次の秘匿イベントに基づいた統計メトリックを使用します。DSPは、音声パケットストリーム内 でフレーム損失の部分をマスクするために、隠蔽フレームを再生します。

- フレーム損失率のメトリック:音声フレームの総数に対する隠蔽フレームの比率を示しま す。 電話機は、3 秒ごとに直近フレーム損失率を計算します。
- フレーム損失発生秒数のメトリック:損失フレームが原因でDSPが隠蔽フレームを処理する 場合の処理秒数を示します。 深刻な「フレーム損失発生秒数」は、DSP が 5% を超える隠蔽 フレームを処理する場合の秒数です。
- MOS-LQK メトリック:数値のスコアを使用して、音声リスニング品質を相対的に見積もり ます。 Cisco Unified IP Phone では、先行の 8 秒間でのフレーム損失を原因とする、Listening Quality (LQK; リスニング品質)に基づいた可聴の秘匿イベントについて平均オピニオン評 点(MOS)を計算します。これには、コーデックのタイプやフレームサイズなどの知覚的な 加重係数が含まれます。

MOS LQK スコアは、Cisco Voice Transmission Quality(CVTQ)インデックスというシスコ独自の アルゴリズムを使用して算出されます。 MOS LQK バージョン番号によっては、これらのスコア は国際電気通信連合(ITU)規格P.564に準拠します。この規格は、評価方法、および実際のネッ トワーク障害の観測に基づいたリスニング品質スコアを予測するパフォーマンス精度目標を定義 します。

フレーム損失率とフレーム損失発生秒数は、フレーム損失に基づいた主要な測定値です。一方、 MOS LQK スコアは、同様の情報を5(優良)~1(不良)の5段階で表してリスニング品質を測 定する、人の感覚を重視した測定値です。

- •リスニング品質スコア (MOSLOK)は、受信した音声信号の明澄さまたは音質を示します。
- •会話品質スコア (G.107 などの MOS CQ)には、会話の自然な流れを妨げる遅延などの欠陥 係数が含まれます。

音声品質メトリックの設定については、『*Cisco Unified Communications Manager System Guide*』の 「Cisco Unified IP Phones」の章を参照してください。

[コール統計 (Call Statistics) ] 画面を使用して、Cisco Unified IP Phone から音声品質メトリックに アクセスできます。また、[ストリームの統計(Streaming Statistics)] 画面を使用してリモートに アクセスすることもできます。

#### 関連トピック

[コール統計(Call Statistics)] 画面 リモート モニタリング

## 音声品質メトリックの解釈

音声品質モニタリング用のメトリックを使用する場合は、パケット損失のない条件下で典型的な スコアを記録し、このメトリックを比較のベースラインとして使用してください。

メトリックにおいてランダムな変化と重大な変化を区別することが重要です。 重大な変化とは、 約0.2MOS以上の変化があるスコア、または30秒を超えるコールで持続するスコアです。フレー ム損失率の変化の場合、3% を超えるフレーム損失を示します。

MOS LQK スコアは、Cisco Unified IP Phone が使用するコーデックに基づいて変化する可能性があ ります。

次のコーデックは、フレーム損失率がゼロの通常の条件で、これらの最大 MOS LQK スコアを示 します。

- G.711 コーデックのスコア:4.5
- G.729A/AB のスコア: 3.8
- G.728/iLBC のスコア: 3.9
- ITUがワイドバンドへの技術の拡張を定義していないため、CVTQは、ワイドバンド(7kHz) スピーチ コーデックをサポートしません。 したがって、MOS スコアの報告ではなく基本品 質モニタリングを可能にするために、G.722 コールに対して G.711 パフォーマンスに対応す る MOS スコアが報告されます。
- CVTQ を使用してワイドバンド コールに対して G.711 スケール MOS スコアを報告すること で、基本品質分類が優良/正常、または不良/異常として示されるようになります。 高いスコ ア(約4.5)のコールは、高い品質/低いパケット損失を示し、低いスコア(約3.5)は低い品 質/高いパケット損失を示します。

• MOS とは異なり、フレーム損失率およびフレーム損失発生秒数はワイドバンド コールとナ ローバンド コールの両方で、依然として有効かつ有用です。

フレーム損失率がゼロの場合は、IP ネットワークが損失なく時間どおりにフレームやパケットを 配信していることを示しています。

## 関連トピック

[コール統計(Call Statistics)] 画面

リモート モニタリング

# 音声品質のトラブルシューティングのヒント

メトリックに大幅な変化が継続的に見られた場合は、次の表の一般的なトラブルシューティング 情報を使用してください。

## 表 **3**:音声品質メトリックの変化

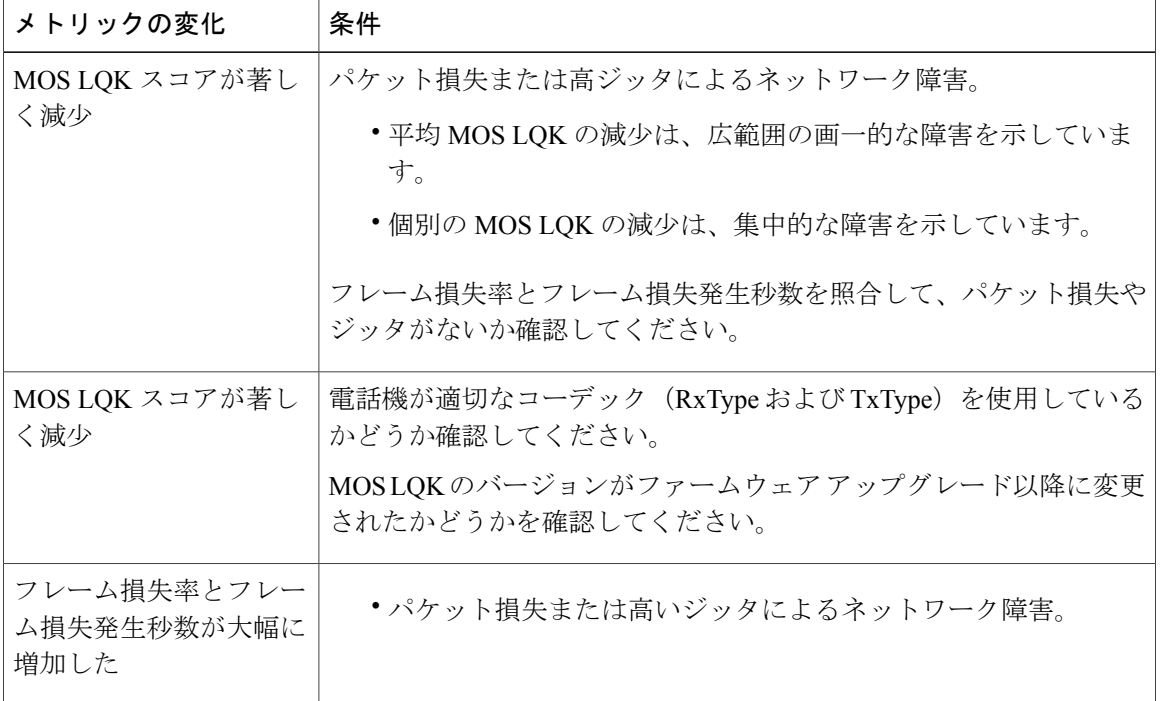

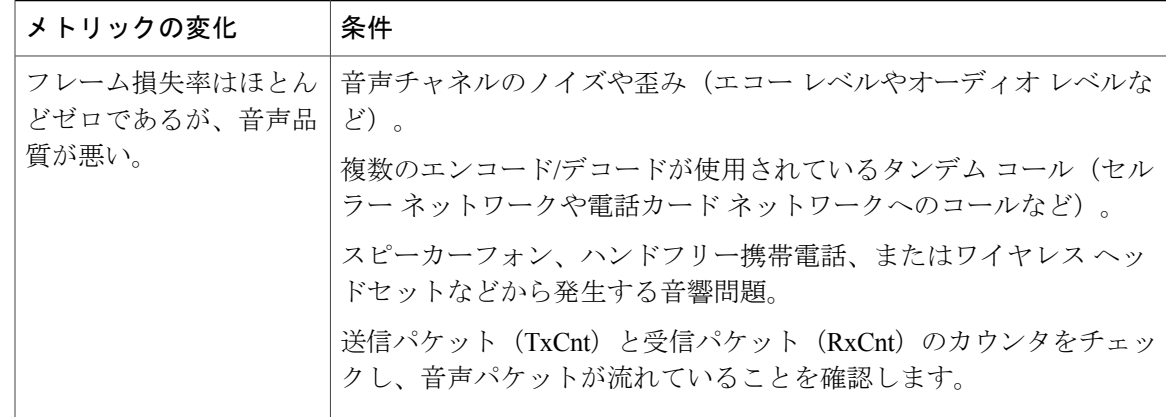

(注)

音声品質メトリックでは、ノイズや歪みは考慮されません。フレーム損失だけが考慮されま す。

# **Cisco Unified IP Phone** のクリーニング

Cisco Unified IP Phone をクリーニングするには、柔らかい乾いた布で電話機スクリーンを拭いて ください。液体や粉末を直接電話機に付けないでください。すべての非耐候性の電子機器と同様 に、液体や粉末はコンポーネントを損傷し、障害を引き起こすことがあります。

電話機をクリーニングする前にスクリーンを無効にし、クリーニング用の布で誤って機能を選択 しないようにします。 スクリーンを無効にするには、ディスプレイを 1 秒以上押してください。 電話機に [タッチスクリーンが無効です (Touchscreen Disabled) ] または [電話スクリーン が無効です(Phone Screen Disabled)] と表示され、ディスプレイ ボタンが緑で点滅しま す。

スクリーンは、1分後に自動的に再有効化されます。1分以内にスクリーンを再有効化するには、 点滅しているディスプレイ ボタンを 1 秒以上押します。 電話機に [タッチスクリーンは有効です (Touchscreen Enabled)]または[電話スクリーンは有効です(Phone Screen Enabled)] と表示されます。

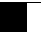

T